### <span id="page-0-0"></span>Использование библиотеки scikit-image

Януш Виктор

ВМК МГУ

不自下

 $\mathbb{R} \rightarrow$ [Библиотека scikit-image](#page-24-0) 7 ноября 2016 г. 1 / 25

 $\mathbf{h}$  $\mathcal{A}$  . 重

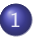

#### 1 [Описание библиотеки](#page-2-0)

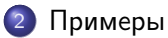

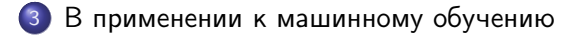

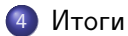

 $\equiv$  990

重き メラメ

 $\mathcal{A}$ 

**←ロト→何ト** 

#### <span id="page-2-0"></span>[Описание библиотеки](#page-2-0)

#### [Примеры](#page-4-0)

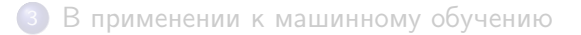

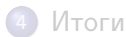

- 로

ロ }  $4$   $4$   $\oplus$  }  $4$   $\oplus$  }  $4$   $\oplus$  }

- <span id="page-3-0"></span>Scikit-image — библиотека для работы с изображениями.
- В ней реализовано много готовых алгоритмов.
- Преимущество этой библиотеки в том, что ей легко пользоваться в связке с уже известными numpy/scipy.
- Саму библиотеку можно найти по адресу [scikit-image.org.](scikit-image.org)

 $\Omega$ 

<span id="page-4-0"></span>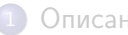

[Описание библиотеки](#page-2-0)

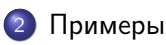

[В применении к машинному обучению](#page-16-0)

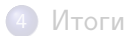

 $4$  ロ }  $4$   $4$   $\oplus$  }  $4$   $\oplus$  }  $4$   $\oplus$  }

一番

Загружать изображения с scikit-image очень просто:

```
import skimage.io as io
image = io .imread(path)
```
Поддерживаются все распространенные форматы (bmp, png, jpg, jpeg и т.д.).

 $QQQ$ 

평 > 'K 평 > ' ' 평'

(□ ) (何 )

Как реализовать алгоритм canny с помощью scikit-image? Очень легко!

from skimage.feature import canny borders = canny(image, low\_threshold=20, high\_threshold=100)

**KORKA ERKER ADA YOUR** 

### Пример работы canny

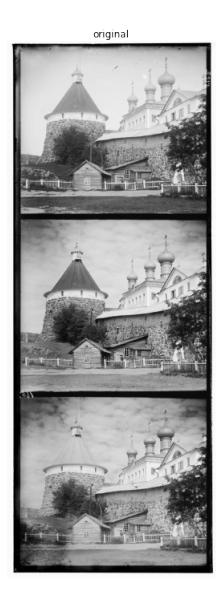

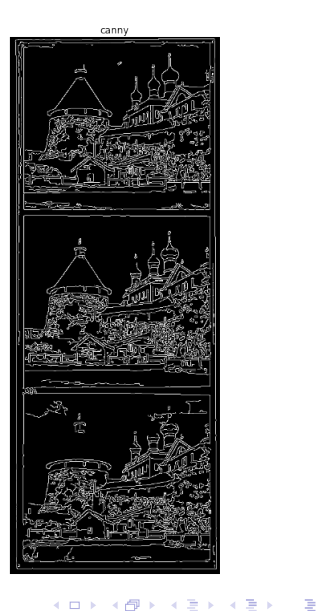

В scikit-image есть определенные наборы тестовых картинок. Попробуем применить выравнивание гистограмм к снимку поверхности Луны:

```
from skimage import data, exposure
from skimage.morphology import disk
image = data.moon() # Картинка из scikit-image
global equalized = exposure.equalize_hist(image)
local equalized = rank.equalize(image, selem=disk(30))
```
K ロ > K @ > K 할 > K 할 > → 할 → K Q Q @

#### <span id="page-9-0"></span>Пример выравнивания гистограмм

original

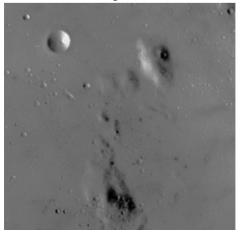

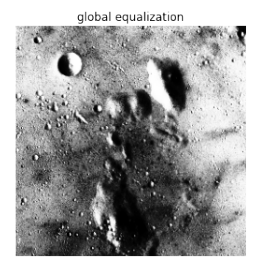

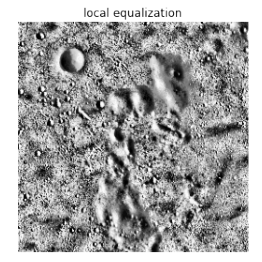

K ロ X K d X X 정 X X 정 X X 정

## <span id="page-10-0"></span>Пример Inpainting

Иногда так случается, что в изображении затираются определенные части. Процесс их восстановления — inpainting. Посмотрим как это делать в scikit-image:

```
image = io.imread('mash.bmp')
mask = np{\cdot}zeros(image{\cdot}shape[:-1])mask[20:60, 30:40] = 1mask[50:70, 150:200] = 1mask[100:130, 70:150] = 1mask[150:350, 20:30] = 1
image\_with\_defect = image.copy()image\_with\_defect[np.where(maxk)] = 0
```
from skimage.restoration.inpaint import inpaint\_biharmonic image\_inpainted = inpaint\_biharmonic(image\_with\_defect, mask, m[ult](#page-9-0)[ic](#page-11-0)[h](#page-9-0)[a](#page-10-0)[nn](#page-11-0)[e](#page-3-0)[l](#page-15-0)[=](#page-16-0)[T](#page-3-0)[r](#page-4-0)[u](#page-15-0)[e](#page-16-0)[\)](#page-0-0)

# <span id="page-11-0"></span>Пример Inpainting

original

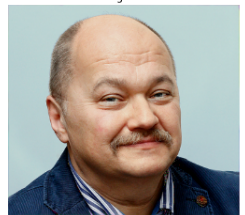

defected

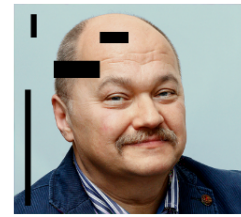

inpainted

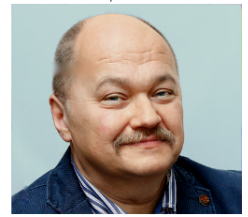

**K ロ ⊁ K 伊 ⊁** 

→ 老人 不思い 一番

#### <span id="page-12-0"></span>Пример нахождения контуров

На изображениях бывают объекты сложной формы, про которые известно, где они примерно находятся (например bounding box), но нет четкого описания их формы. Тогда можно применить модель active contour.

```
from skimage.filters import gaussian
from skimage.segmentation import active_contour
im = skimage.color.rgb2gray(data.astronaut())
```

```
s = npulinspace(0, 2 * np \cdot pi, 400)x = 220 + 100*np \cdot cos(s)y = 100 + 100*np \sin(s)init = np.array([x, y]). T
```

```
im = gaussian(im, 3)
snake = active\_contour(im, init, alpha=0.015,beta=10, gamma=0.001)
```
### <span id="page-13-0"></span>Пример нахождения контуров

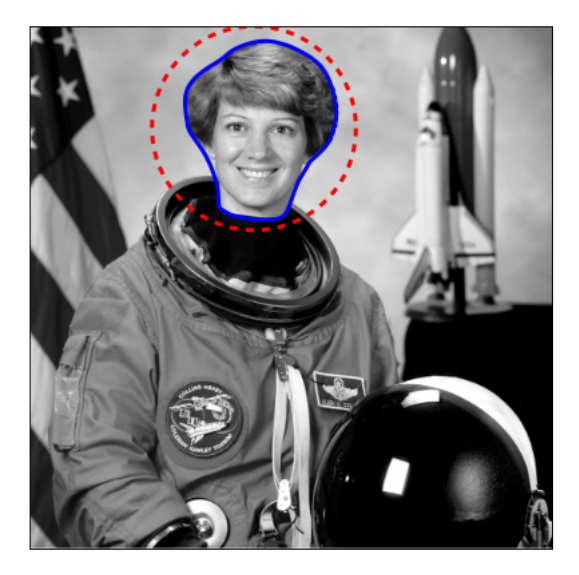

4 日下

4 @  $\rightarrow$   $299$ 

**K 경기 제공기 시중** 

Как реализовать нахождение гистограмм ориентированных градиентов (HOG)? Оно уже реализовано!

```
from skimage.feature import hog
im = data.binary_blobs()features, hog_image = hog(im, orientations=8,
                          pixels_per_cell=(10, 10),
                          cells_per_block=(1, 1),
                          visualise=True)
```
#### <span id="page-15-0"></span>Пример нахождения контуров

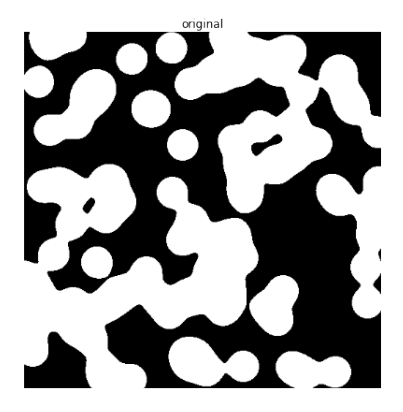

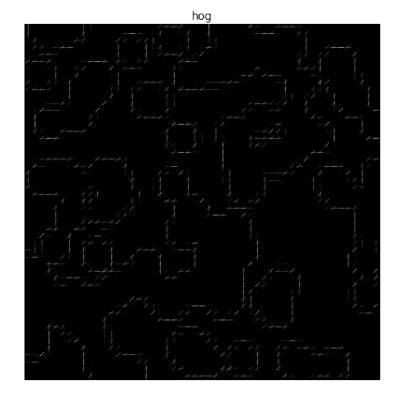

 $AB +$ 

不自下

重

<span id="page-16-0"></span>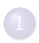

[Описание библиотеки](#page-2-0)

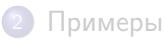

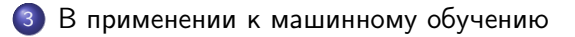

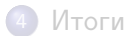

**K ロ ト K 伺 ト K ヨ ト K ヨ ト** 

ミー

- Попробуем как-то использовать библиотеку scikit-image для машинного обучения.
- Самый простой датасет с картинками MNIST.
- Первое, что приходит в голову размножение данных и преобразование признаков.
- Применим метод опорных векторов (SVM).

## <span id="page-18-0"></span>Загрузка данных

Загрузим данные и запустим на них SVM, никак не преобразуя их:

from sklearn.datasets import fetch\_mldata from sklearn.utils import shuffle from sklearn.svm import LinearSVC from sklearn.metrics import accuracy\_score

```
mnist = fetch_mldata('MNIST original')
X_ttrain, y_ttrain = mnist.data[:60000], mnist.target[:60000]X_t test, y_t test = mnist.data[60000:], mnist.target[60000:]shuffle(X_train, y_train)
```

```
c1f = LinearSVC(C=1.0)clf.fit(X_train, y_train)
accuracy_score(y_test, c1f.predict(X_test)) # eыдает 0.8883
```
K ロ ▶ K 個 ▶ K 로 ▶ K 로 ▶ 『 로 │ K 9 Q Q

#### <span id="page-19-0"></span>Размножение данных

Тут можно делать много всего. Попробуем повернуть каждую цифру на случайный небольшой угол от -15 до 15 градусов.

```
from skimage.transform import rotate
rotated_X_train = []for x in X_train:
   angle = np.random.randn() * 30 - 15rot\_img = rotate(x,reshape(28, 28), angle)rotated_X_train.append(rot_img.flatten())
rotated_X_train = np.array(rotated_X_train)new_X = np. concatenate([X_t, train, rotated_X_t, train], axis=0)
new_y = np \cdot \text{concatenate}(\text{[y_train, y_train]})c1f = LinearSVC(C=1.0)clf.fit(new_X, new_y)
est))# 0.9042
```
# <span id="page-20-0"></span>HOG дескрипторы

Извлечем HOG-дескрипторы для каждой картинки:

```
def make_hog(X):
   hog_X = []for x in X:
        img = x.read = x + xfeatures = hog(img, orientations=8,pixels_per_cell=(4, 4),
                            cells_per_block=(1, 1))
        hog_X.append(features.flatten())
   return np.array(hog_X)
```
 $hog_X_train, hog_X_test = make_hog(new_X), make_hog(X_test)$ 

```
clf = LinearSVC(C=1.0) .fit(hog_X_train, new_y)y pred = clf.predict(hog X test)
accuracy\_score(y\_test, y\_pred)т 0.975
```
## <span id="page-21-0"></span>DAISY дескрипторы

Добавим DAISY дескрипторы к HOG.

```
def make_daisy(X):
   daisy_X = []for x in X:
        img = x.read = x + xdescs = daisy(img, step=7, radius=7, rings=2,
                           histograms=6, orientations=8)
        daisy_X.append(descs.flatten())
   return np.array(daisy_X)
```
 $best_X_train = np.hstack([log_X_train, make\_daisy(new_X)])$  $best_X_test = np.hstack([log_X_test, mask\_daisy(X_test)])$ 

```
clf = LinearSVC(C=1.0) .fit(best_X_train, new_y)y_pred = clf.predict(best_X_test)
accuracy\_score(y\_test, y\_pred)т 0.9822
```
<span id="page-22-0"></span>В качестве бонуса можно попробовать подобрать параметры SVM:

 $c1f = LinearSVC(C=10.0)$ .  $fit(best_X_train, new_y)$  $y$ -pred = clf.predict(best\_X\_test) accuracy\_score(y\_test, y\_pred) # выдает 0.9858

- K 클 > K 클 > - 클 - YO Q O

<span id="page-23-0"></span>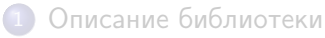

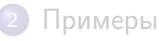

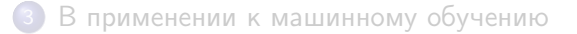

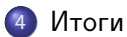

イロト イ押ト イヨト イヨト

目目

- <span id="page-24-0"></span> $\bullet$  scikit-image — удобная библиотека для работы с изображениями
- Ее можно успешно применять для машинного обучения при работе с данными в виде картинок
- В библиотеке реализовано еще очень много разных возможностей и алгоритмов (фильтры, скелеты, сегментация, убирание шума, и т.д.)

(□ ) (何 )